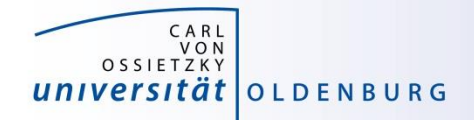

# Introduction to High-Performance Computing

Session 03 Basic Cluster Usage II: Environment: File Systems, Modules, Compiler and Toolchains

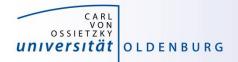

## HPC User Environment

the user environment on a HPC cluster consists of:

- the operating system (OS)
  - e.g. RHEL Linux (all HPC systems in top500 have Linux-like OS)
  - basic functionality (login, create and edit files, ...)
- data storage
  - one or more file systems
  - temporary, short and long term storage
- software
  - scientific applications
  - libraries
  - compiler
- job scheduler

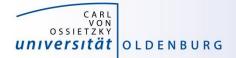

# **File Systems**

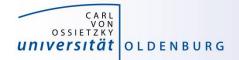

#### **HPC File Systems**

http://www.fz-juelich.de/ias/jsc/EN/Expertise/Datamanagement/JUDAC/Filesystems/filesystems\_node.html

• typically on a HPC system different file systems are available

| Name                    | Description                                                                                                    | Features                                   |
|-------------------------|----------------------------------------------------------------------------------------------------|--------------------------------------------|
| \$TMPDIR or<br>/scratch | temporary storage provided on a per<br>job basis, deleted after job<br>often local disk or similar                  | very fast I/O, up to a few TB, no backup   |
| \$WORK                  | temporary storage for job data, maybe<br>kept after job, typically parallel file<br>system attached to interconnect | fast, parallel I/O, up to PB,<br>no backup |
| \$DATA                  | mid-term storage for job output, parallel filesystem or NFS                                                         | up to PB, maybe with backup                |
| \$HOME                  | NFS storage, long term and secure, for program codes, initial conditions                                            | few 100GB, full backup, snapshots          |
| \$ARCH                  | permanent archive, storage for finished projects, tape library                                                      | few PB, possible slow read                 |

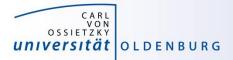

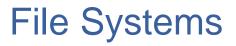

http://wiki.hpcuser.uni-oldenburg.de/index.php?title=File\_system\_and\_Data\_Management

- central Enterprise Spectrum Scale storage (ESS)
  - used for HOME, DATA, GROUP and OFFSITE directories
  - NFS mounted over 2x 10Gb Ethernet
  - full backup and snapshot functionality
  - can be mounted on local workstation using SMB
- shared parallel storage (GPFS)
  - used for WORK directory only
  - data transfer over FDR Infiniband
  - no backup
  - can also be mounted on local workstation using SMB
- local disks or SSDs for scratch
  - CARL compute nodes have local storage (1-2TB per node)
  - EDDY compute nodes have 1GB RAM disk (for compatibility)
  - usable during job run time

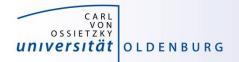

#### **Directory Structure**

- on every filesystem (\$HOME, \$DATA, \$WORK) users will have their own subdirectory
  - e.g. for \$HOME

```
drwx----- abcd1234 agsomegroup /user/abcd1234
```

- default permissions prevent other users from seeing the contents of their directory
- user can give permissions to others to access files or subdirectory as needed (user's responsibility)
- file and directory access can be based on primary (the working group) and secondary (e.g. the institute) Unix groups
- recommendation: keep access restricted on \$HOME and if needed share files/dirs. on \$DATA or \$WORK

https://wiki.hpcuser.uni-oldenburg.de/index.php?title=File system and Data Management#Managing access rights of your folders

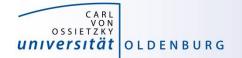

#### File Systems

| File<br>System | Env.<br>Variable | Path                                    | Used for                                                                                                    |
|----------------|------------------|-----------------------------------------|----------------------------------------------------------------------------------------------------|
| Home           | \$HOME           | /user/abcd1234                          | critical data that cannot easily be<br>reproduced (program codes, initial<br>conditions, results from data analysis) |
| Data           | \$DATA           | /nfs/data/abcd1234                      | important data from simulations for<br>on-going analysis and mid term<br>(project duration) storage                  |
| Work           | \$WORK           | /gss/work/abcd1234                      | data storage for simulation runtime,<br>pre- and post-processing, short term<br>(weeks) storage                      |
| Scratch        | \$TMPDIR         | <pre>/scratch/<job-dir></job-dir></pre> | temporary data storage during job<br>runtime                                                                         |
| Offsite        | \$OFFSITE        | /nfs/offsite/user/<br>abcd1234          | long term storage for inactive data,<br>only available on login nodes                                                |

• HOME, DATA and OFFSITE have backup for disaster recovery and daily snapshots for file recovery

• special quota rule for WORK

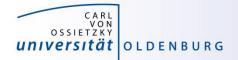

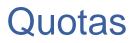

https://wiki.hpcuser.uni-oldenburg.de/index.php?title=File\_system\_and\_Data\_Management#Quotas

- on every file system default quotas are in place
  - HOME, DATA and OFFSITE have 1TB, 20TB and 25TB, respectively
  - WORK has 50TB
  - maybe increased upon request (if resources are available)
- special quota on WORK
  - in addition to hard limit above, WORK also has soft quota of 25TB
  - if usage is over soft quota a grace period of 30 days is triggered
  - after grace period no data can be written to WORK by user

#### → clean up your data on work regularly

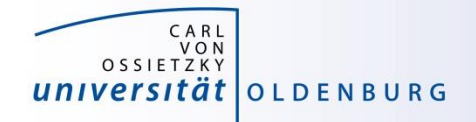

#### **Group Directories**

- group directories are available upon request
  - storage on the ESS
  - can be mounted via SMB (only version 2 or better)
  - path: \$GROUP or /nfs/group/agyourgroup
  - should be used for data shared among members of the same group, in particular to avoid multiple copies of the same file
  - group leader is owner of directory
  - default rights are set so that anyone in group can read and write to group directory

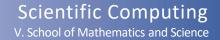

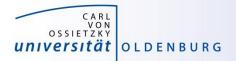

#### File System Shares

https://wiki.hpcuser.uni-oldenburg.de/index.php?title=Local\_Mounting\_of\_File\_Systems

- you can mount your \$HOME, \$DATA and \$WORK as well as \$OFFSITE and \$GROUP directories on your local workstation
- server address for mounting are

| \$HOME    | //smb.uni-oldenburg.de/hpc_home                 |
|-----------|-------------------------------------------------|
| \$DATA    | //smb.uni-oldenburg.de/hpc_data                 |
| \$WORK    | <pre>//smb.hpc.uni-oldenburg.de/hpc_work</pre>  |
| \$OFFSITE | //smb.uni-oldenburg.de/hpc_offsite              |
| \$GROUP   | //smb.uni-oldenburg.de/ <groupname></groupname> |

- for Windows connect a network drive (and replace "/" with "\")
- for Linux add information in /etc/fstab

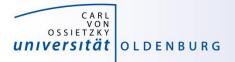

#### File System Use

- applications with high I/O demands can put a lot of stress on the used file system
- I/O-performance depends on the I/O profile
  - I/O with few but large files is better than many small files
  - sequential I/O is better than random access
- pick the right file system for your I/O profile
  - local disks or SSDs are best for I/O with small block sizes
  - parallel files system (WORK) is best for large files and parallel I/O
  - HOME and DATA (and all NFS mounted directories) should be avoided for I/O at runtime

#### simple I/O performance tests can be done with dd https://www.thomas-krenn.com/de/wiki/Linux\_I/O\_Performance\_Tests\_mit\_dd

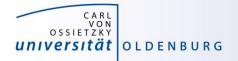

#### Best Practices for File System Use

- if your job is doing heavy I/O use \$WORK or \$TMPDIR
  - I/O bandwidth to \$WORK is >10GB/s (shared for the whole cluster), compared to 100MB/s at most to \$HOME and \$DATA
  - try to use parallel I/O and avoid using many small files
  - \$TMPDIR is best for small files and random access (in particular on the bignodes)
- keep your data on \$WORK while it is being processed
  - data that is currently not needed can be moved to \$DATA
  - consider creating compressed archives and organise your data
  - only keep important data and delete as much as possible when a project is finished
  - use \$GROUP if you frequently need to share data within your group to avoid unneccessary copies of data

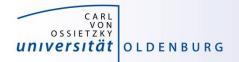

#### **Final Remarks File Systems**

- setting file permissions
  - add execute (x) permission to directories to allow cd
  - add read (r) permission to directories to all Is
  - avoid adding write (w) permission for group or others on directories (you cannot change ownership of files)
- checking quotas
  - use the lastquota command to find out how much diskspace your are using
  - also weekly e-mails to all users

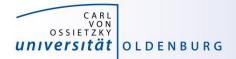

# **Software and Modules**

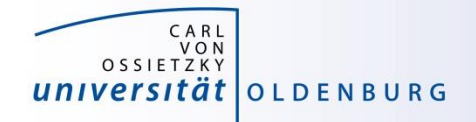

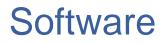

- software is installed centrally on the cluster
  - /cm/shared/uniol/software
  - user can use preinstalled software
  - software can be optimized for system
  - own software can be installed too
- installed software includes
  - compilers
  - libraries (MPI, numerical libraries,...)
  - scientific application
  - overview and help in the HPC wiki

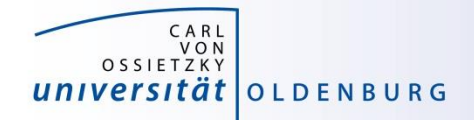

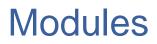

#### • Linux settings are defined by environment variables

- applications require correct settings of environment variables

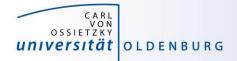

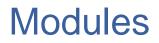

 the environment settings for installed applications are managed using modules

| \$ module list<br>Currently Loaded Mod | # show loaded modules                        |             |
|----------------------------------------|----------------------------------------------|-------------|
| 1) slurm/current                       |                                              |             |
| \$ module av                           | # show available modul                       | .es         |
|                                        | ared/uniol/modules/core<br>slurm/current (L) |             |
| /cm/sh                                 | ared/uniol/modules/bio                       |             |
| BCFtools/1.3.1                         |                                              | '           |
| BEDTools/2.26.0                        | FASTX-Toolkit/0.0.14                         | Stacks/1.42 |
| • • •                                  |                                              |             |

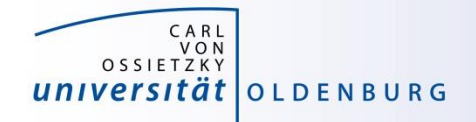

#### Module Commands

https://wiki.hpcuser.uni-oldenburg.de/index.php?title=User\_environment\_-\_The\_usage\_of\_module\_2016

find modules

module available [module-name]
module spider [module-name]

- list all modules [with given module name]
- spider is case-insensitive and understands reg-exp
- load/unload

module load <module-name>

module remove <module-name>

- to return to a default state
   module restore
- information about modules

module list
module help <module-name>
module spider <module-name>

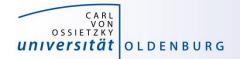

#### **Examples: Module Commands**

```
$ module list
1) hpc-uniol-env 2) slurm/current
$ module load GCC/4.9.4
S module list
1) hpc-uniol-env 2) slurm/current 3) GCC/4.9.4
4) ...
$ module swap GCC/4.9.4 GCC/5.4.0
$ module restore
$ module purge
$ module load hpc-uniol-env
```

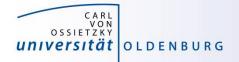

#### hpc-env Modules

 in the module core-section you can find a number of hpc-env modules

| \$ ml av    |         |                        |
|-------------|---------|------------------------|
| /c          | cm/shar | red/uniol/modules/core |
| hpc-env/6.4 | (D)     | hpc-uniol-env          |
| hpc-env/8.1 |         | hpc-uniol-new-env      |
| hpc-env/8.2 | (L)     |                        |

- these modules provide some basic settings (e.g. \$DATA, loading the Slurm module) and make a specific module stack available
- the version corresponds to a specific GCC version and all modules in the stack are based on this GCC version
- the non-version modules are older and not based on a specific GCC
- most software is installed in hpc-uniol-env and hpc-env/6.4
- if you login you will find hpc-uniol-env loaded, this can be changed (e.g. with module save)
- only one hpc-env module can be loaded at any time

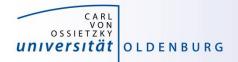

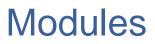

- why use modules
  - modules allows multiple versions of the same application to be installed
  - modules change all the environment settings as needed
  - modules know about dependencies and conflicts
- modules and jobs
  - modules have to be loaded within a job script (as needed)
  - modules loaded when the job is submitted are remembered by SLURM
     (but you may submit a job later again with different modules loaded)

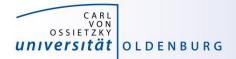

# Compiler, Libraries and Toolchains

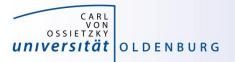

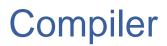

• different compilers available (from vendors and also open-source)

| /cm/shared/uniol        | /module | es/compiler      |     |
|-------------------------|---------|------------------|-----|
| CUDA-Toolkit/8.0.44     |         | NAG_Fortran/5.2  |     |
| GCC/4.9.4-2.25          |         | PGI/12.10        |     |
| GCC/5.4.0-2.26          |         | PGI/15.10        |     |
| GCC/6.2.0-2.27          | (D)     | PGI/16.10        | (D) |
| LLVM/3.8.1-goolf-5.2.01 |         | icc/2016.3.210   |     |
| LLVM/3.8.1-intel-2016b  |         | ifort/2016.3.210 |     |
| LLVM/3.9.0-intel-2016b  | (D)     |                  |     |

- Intel compiler usally gives very good performance (icc and ifort)
- using different compilers may help to better understand your code
- some compiler support special hardware (e.g. GPUs by PGI)
- always load one compiler (don't use OS GCC)

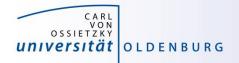

## Example: RandomWalk.cpp

- download the code RandomWalk.cpp (and the other RandomWalk files) from Stud.IP
  - the code simulates a 2d random walk, each step of length one in random direction, prints out distance from start after N steps
  - expected distance is SQRT(N)
  - compile with GCC or ICS
    - \$ g++ RandomWalk.cpp -o RandomWalk
  - or \$ icpc RandomWalk.cpp -o RandomWalk
  - run with one argument for seed, e.g.
    - \$ ./RandomWalk 12345
  - timing with
    - \$ time ./RandomWalk 12345

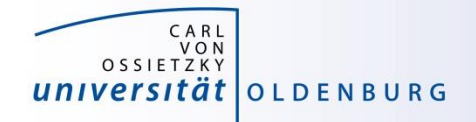

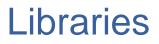

- libraries are available as modules
  - numerical libraries provide optimized solutions of general problems

| /cm/shared/uniol/m        | odules/numlib         |     |
|---------------------------|-----------------------|-----|
| ATLAS/3.10.2              | Octave/4.0.3          |     |
| Armadillo/7.500.1         | OpenBLAS/0.2.19       |     |
| CLHEP/2.2.0.4-intel-2016b | Qhull/2015.2          |     |
| Eigen/3.2.9               | ScalAPACK/2.0.2       |     |
| FFTW/3.3.5-gompi-5.2.01   | SuiteSparse/4.5.3     |     |
| FIAT/1.6.0-intel-2016b    | cuDNN/5.1-CUDA-8.0.44 |     |
| GMP/6.1.1 (D)             | cvx/2.1               |     |
| GSL/2.1                   | imkl/11.3.3.210       |     |
| Hypre/2.11.1              | leda/6.3              |     |
| LinBox/1.4.0              | maple/18              |     |
| MATLAB/2016b              | maple/2016            | (D) |
| MPFR/3.1.4                | stata/13              |     |
| NTL/9.8.1                 |                       |     |

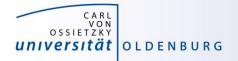

#### **Example: Matrix-Matrix Multiplication**

- basic linear algebra is available in many different numerical libraries
  - OpenBLAS, Lapack, MKL, ...
  - Basic Linear Algebra Subprograms (BLAS) contain e.g. a General Matrix Multiplication (gemm) of the form:

$$C = \alpha A \cdot B + \beta C$$

- original version written in Fortran
- used in the mm.cpp example (cblas\_dgemm is the C-interface for double precision gemm)

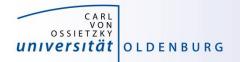

#### Toolchains

http://easybuild.readthedocs.io/en/latest/eb\_list\_toolchains.html

- some modules are called toolchains
  - provide a collection of compiler, MPI, and/or numerical libraries

| foss/2016b   | gompi/5.2.01     | iimpi/2013b | intel/2016b (D) |
|--------------|------------------|-------------|-----------------|
| gimpi/6.2016 | gompi/6.2.01 (D) | iimpi/2016b | (D)             |
| gompi/4.1.10 | goolf/5.2.01     | intel/2013b |                 |

#### • examples:

- goolf: GCC, OpenMPI, OpenBLAS, ScaLAPACK, FFTW
- foss: free and open source sofftware (same as goolf currently)
- gompi: GCC, OpenMPI
- intel: Intel compilers, MPI, MKL

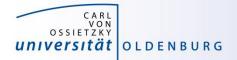

#### **Example: Matrix-Matrix Multiplication**

• the code mm.cp uses OpenBLAS which is included in the foss-toolchain

```
$ ml restore
Resetting modules to system default
$ make clean
rm mm mm.o
$ make
q++ -02 -c mm.cpp
mm.cpp:7:19: fatal error: cblas.h: No such file or directory
 #include "cblas.h"
                   \sim
compilation terminated.
make: *** [mm.o] Error 1
$ ml foss
$ make
q++ -02 -c mm.cpp
q++ -O2 -o mm mm.o -lopenblas
```

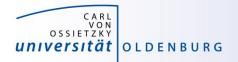

#### **Example: Matrix-Matrix Multiplication**

- alternatively, the code can be compiled with Intel MKL
  - requires some code change (different header file)
  - requires changes to Makefile (different libraries to link)
  - result: code runs faster by 25%

| <pre>\$ sacct -j 2591679 -o JobID,JobName,Partition,Elapsed,MaxRSS,State,ExitCode</pre> |            |           |          |          |           |          |
|-----------------------------------------------------------------------------------------|------------|-----------|----------|----------|-----------|----------|
| JobID                                                                                   | JobName    | Partition | Elapsed  | MaxRSS   | State     | ExitCode |
|                                                                                         |            |           |          |          |           |          |
| 2591679                                                                                 | run_mm.job | carl.p    | 00:06:21 |          | COMPLETED | 0:0      |
| 2591679.bat+                                                                            | batch      |           | 00:06:21 | 7336K    | COMPLETED | 0:0      |
| 2591679.0                                                                               | mm         |           | 00:00:33 | 37600K   | COMPLETED | 0:0      |
| 2591679.1                                                                               | mm         |           | 00:00:32 | 113412K  | COMPLETED | 0:0      |
| 2591679.2                                                                               | mm         |           | 00:00:33 | 412420K  | COMPLETED | 0:0      |
| 2591679.3                                                                               | mm         |           | 00:00:32 | 1592064K | COMPLETED | 0:0      |
| 2591679.4                                                                               | mm         |           | 00:04:09 | 6310656K | COMPLETED | 0:0      |

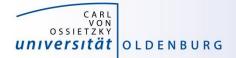

# **Advanced Job Management**

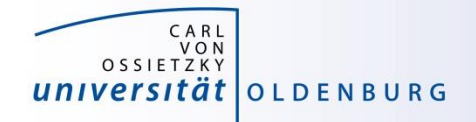

## **Running Many Jobs**

- you may need to run a program on the HPC cluster many times with different parameters
- example: run program **isprime** several (M) times
  - different input parameter (seed) every time
  - all input parameters are in file parameter.dat
- strategies:
  - simple approach:

make M copies of job script, modify the input parameter in every file, could be automatized, not recommended use a single job script with a loop use Slurm's job array functionality

- loop approach:
- job array approach:

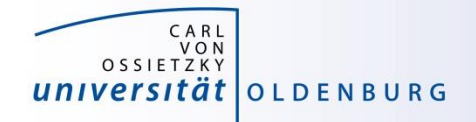

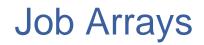

• job or task arrays are defined by Slurm options

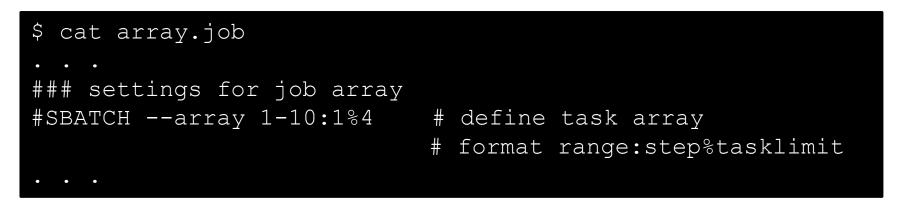

- range of tasks can be defined as from-to:increment
- multiple ranges with comma-separated list
- limiting the number of parallel tasks possible (if tasks have large requirements)

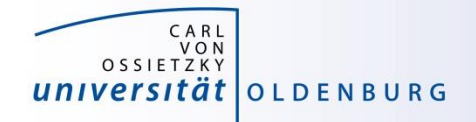

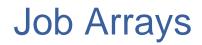

additional variable with task-ID is provided

```
$ cat prime.job
. . .
# get paramter from file for each task
parameter=$(awk "NR==$SLURM_ARRAY_TASK_ID {print $1}" parameter.dat)
echo -n "Task $SLURM_ARRAY_TASK_ID tested if $parameter is prime? "
./isprime $parameter
. . .
```

can be used

- e.g. to number input or output files
- computation in bash (limited)
- read specific line from input file

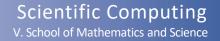

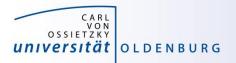

#### Job Arrays

- job array are a powerful tool for task parallel jobs
  - to be preferred over submitting many individual jobs
  - each tasks in a job array should be sufficiently long (e.g. > 1h), due to the overhead for a single task
- requires some strategy for post-processing
  - often Linux tools can do the trick, more complex tasks may require post-processing script in e.g. Python
- additional environment variables for first and last task
  - however, tasks may not complete in the correct order
  - alternatively job dependencies can be used

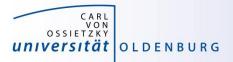

#### awk

#### http://www.gnu.org/software/gawk/manual/gawk.html

- powerful Linux tool that searches the lines of a file for patterns and performs an action on that line
  - similar tools are grep (pattern matching) and sed (streaming edit)
  - works well with data files (tables)
  - uses a C-like syntax
- example: prime.awk
  - reads all output files from the job array (using cat to combine them)
  - counts yes and no answers
  - prints final result

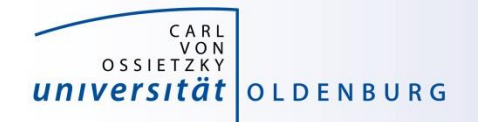

## Job Arrays: Do's and Don'ts

- do use job arrays whenever you run many almost identical jobs (e.g. parameter studies)
  - don't automatically submit 100s or 1000s of jobs simultaneously
- do limit the number of parallel running tasks if individual jobs require a lot of resources
  - there is a setting MaxJobsPerAccount=250 limiting the maximum number of running jobs for your group
- don't parallelize very short jobs in a job array
  - individual tasks should run for minutes at the very least, better for hours
  - group tasks for longer job run time and parallelize for groups
- do test
- don't run tasks if you do not need to

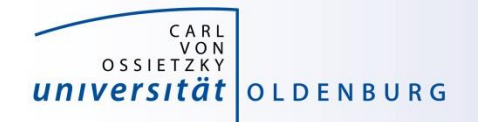

## **Running Many Jobs**

- you may need to run a program on the HPC cluster many times with different parameters
- example: run program **isprime** several (M) times
  - different input parameter (seed) every time
  - all input parameters are in file parameter.dat
- strategies:
  - simple approach:
  - loop approach:
  - job array approach:
  - parallel approach:

make M copies of job script, modify the input parameter in every file, could be automatized, not recommended use a single job script with a loop use Slurm's job array functionality use the Linux command parallel

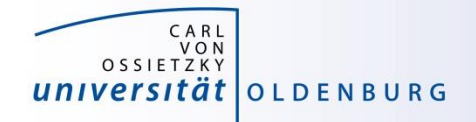

#### The parallel Command

https://www.gnu.org/software/parallel/

- the parallel command is a shell tool for executing command in parallel
  - available on the cluster as module

#### \$ module load parallel

example: run RandomWalk\_task.sh ten times in parallel

```
$ parallel -N 1 -j 4 --joblog parallel.log ./RandomWalk_task.sh {1} ::: {1..10}
Running RandomWalk with seed 2000 on hpcl001
Seed = 2000
Running RandomWalk with seed 4683 on hpcl001
Seed = 4683
```

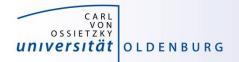

## The parallel Command

https://www.gnu.org/software/parallel/

• the parallel command can be used in many different ways

- in the example

\$ parallel -N 1 -j 4 --joblog parallel.log ./RandomWalk\_task.sh {1} ::: {1..10}

- a range is given with ::: {1..10}, alternatively use ::: \$(seq 10)
- with {} or {n} the value of the argument is passed to the tak
- the option -N defines how many arguments are passed to the task
- the option -j defines how many tasks can run in parallel
- an additional logfile is created with the option --joblog <logfile>

The use of the parallel command should be cited.

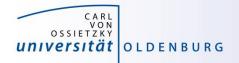

#### Job Arrays and Alternatives

- task-parallel jobs can be handled in different ways (from simple to more complex approaches)
  - single job containing a loop, useful if individual tasks only run for a very short time
  - job array (as shown before), simple and native approach
  - single job using the parallel command, again useful if individual tasks are short-running
  - parallel (MPI-)program that implements a master-worker scheme, useful e.g. if results from tasks generate new tasks

also see <a href="https://wiki.hpcuser.uni-oldenburg.de/index.php?title=How\_to\_Manage\_Many\_Jobs">https://wiki.hpcuser.uni-oldenburg.de/index.php?title=How\_to\_Manage\_Many\_Jobs</a>

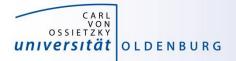

#### Job Dependencies

https://wiki.hpcuser.uni-oldenburg.de/index.php?title=How\_to\_Use\_Job\_Dependencies

- jobs can have a dependency on another job
  - option: –-dependency or short –d
  - format: --dependency <type>:<jobID>[,<jobID>...]
    where <type> can be one of: afterany, afterok, afternotok
- a job with a dependency will not start until the predecessors have completed with the demanded status
  - careful: make sure exit status is correct for your needs
  - additional type after: jobs starts once predecessors have started
- a special dependency type is **singleton** 
  - all jobs with the same job name and from the same user have to complete first, can be used to collect results

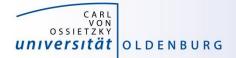

# Exercises

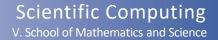

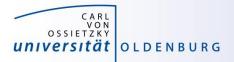

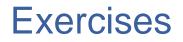

- 1. Try to compile and run the mm-code
  - Try to use different toolchains
- 2. Try to run a job script for an application
  - See next slide for specific example Orca
- 3. Try to run and compile the RandomWalk-code
  - Try different compilers
  - Run multiple times as job array
  - Run multiple time using the Linux parallel command

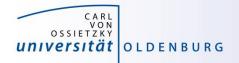

## Exercise: ORCA Job

- examples for using installed software on the cluster can be found in the HPC wiki
  - e.g. ORCA (chemistry) <u>http://wiki.hpcuser.uni-oldenburg.de/index.php?title=ORCA\_2016</u>
  - download the files for serial runs and submit job
  - use ORCA 3.0.3
  - the job script is rather complex
    - module is loaded
    - files are copied to \$TMPDIR
    - application is started from \$TMPDIR
    - output is copied to \$WORK

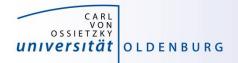

#### Exercise: RandomWalk

- task: run RandomWalk several (M=10) times to get the average distance after N steps from multiple runs
  - different seed every time
  - each run as SLURM job
  - write job script based on the example from the lecture
  - think how to analyse after jobs are completed
    - how to combine the output of M different jobs